### A Jira account is required

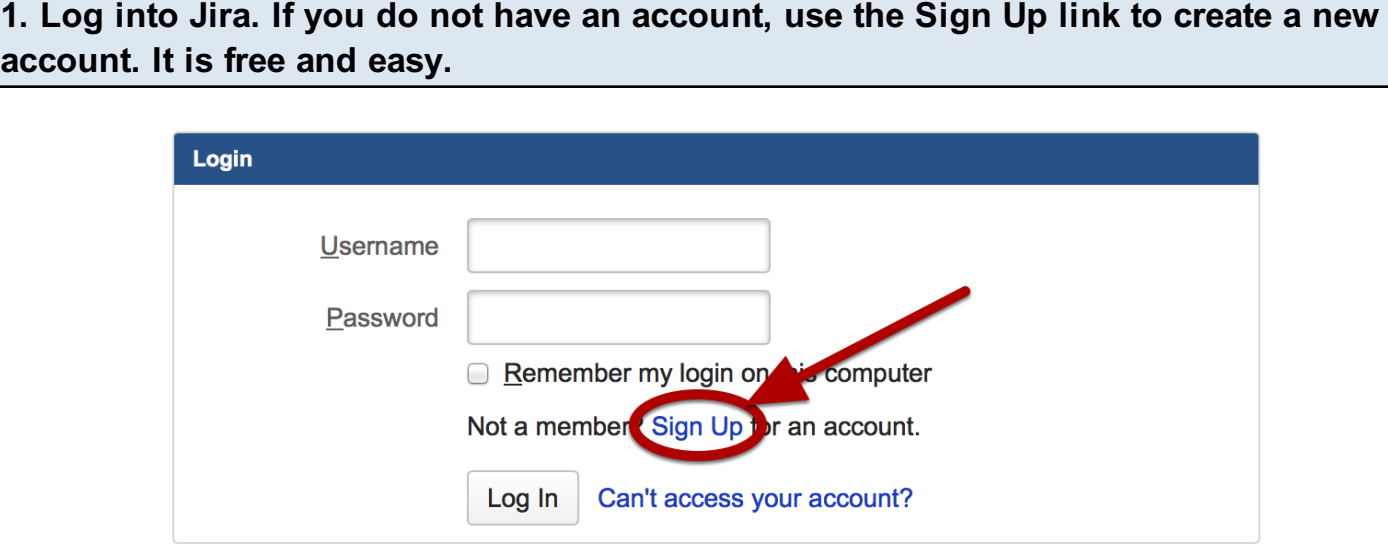

# Search to see if the problem you are noticing has already been reported.

You are welcome to watch [a recent Webinar reviewing how to use Jira to report issues.](https://www.youtube.com/watch?v=sLZZ5daJgNo) But a few quick tips may help.

1. View existing links in the parent Jira ticket. For each round of QA testing, we create a Jira ticket to track newly reported issues by linking to them. See the relevant QA page for the Jira ID of the parent issue.

2. Use Google. Type in the text "site:jira.sakaiproject.org" (not including quotes). Then type a space and whatever key words you wish to search.

3. Search in Jira. Use the most common fields to narrow down your search.

 a) Searching on one of these projects will cover over 90% of your search needs project = "Sakai CLE", for most searches, project = "CLE: Samigo", for the built-in Test and Quiz module, or project = "CLE: Lesson Builder", for the Lessons tool.

 b) Issue status. You will be interested in issues which are still considered known problems. Issues which are closed, resolved, or verified (which is resolved and tested) are not likely of interest.

 c) Component. Mostly this is applicable to the Sakai CLE, under which are many components, that except for Samigo, Lessons and a few others, are major Sakai tools. Announcements, Assignments, Calendar, Content, and Forums, Gradebook, Messages and Polls are among some common ones.

 d) Your text. The ~ operator is smart about making matches. The "text" field generically searches most of the text fields in Jiras.

 e) Example: Let's say you find an issue with merging an announcement into a new site. Your search query might look something like this: project = "Sakai CLE" and component = announcements and status not in (resolved, verified, closed) and text  $\sim$  merge

### Ask the Sakai developers

If you are still not sure if what you have found is a bug, or you would like additional suggestions for testing or reporting the bug, feel free to write to the [sakai-dev@collab.sakaiproject.org](http://collab.sakaiproject.org/mailman/listinfo/sakai-dev) list, the largest list of all the Sakai email groups. You need to be a member of the list to post . Alternatively you could ask the [sakai-qa@collab.sakaiproject.org,](http://collab.sakaiproject.org/mailman/listinfo/sakai-qa) also requiring a subscription. It is highly recommended that you join one or both of these groups if you are to perform QA testing on Sakai.

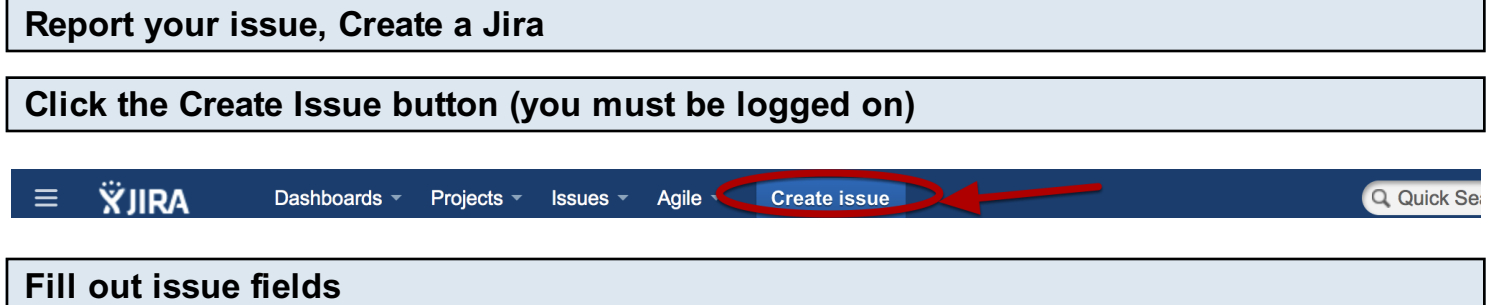

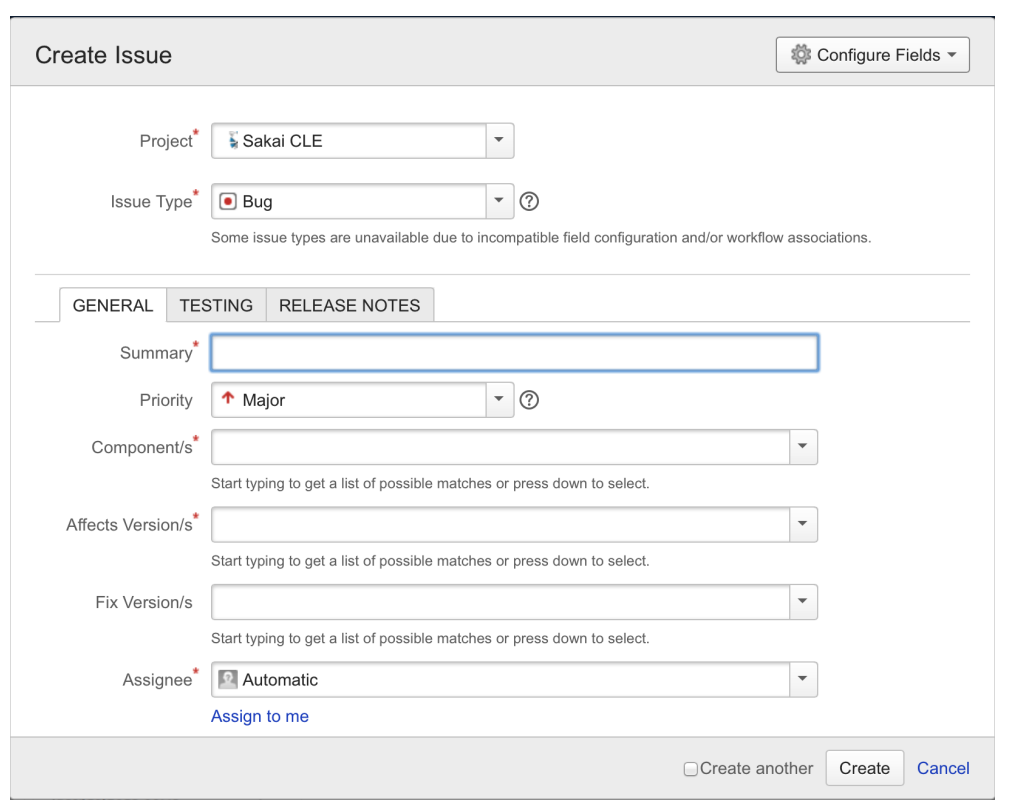

Fields with a red asterisk (\*) are required fields. Following are some suggestions.

• Project: In most cases the Project field should be set to Sakai CLE. The main exceptions are

Lessons and Samigo (Test and Quizzes), which have their own projects.

• Issue Type: Choose "Bug"

# Filling out fields, continued

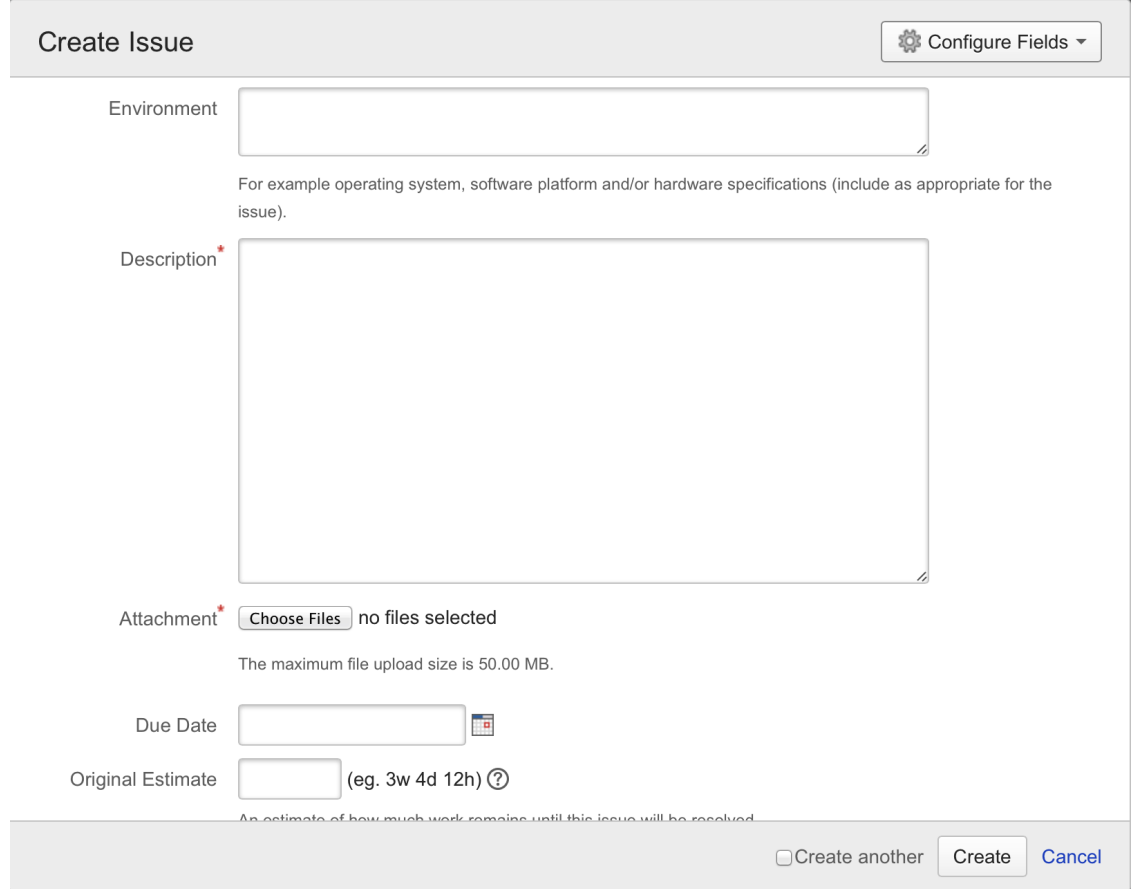

- Environment: Include where the testing was done. Trunk? If so, which revision? A nightly server? A QA server? What browsers and OS? What version browser?
- Description: Include as much detail as possible. Make sure to provide a step-by-step procedure to reproduce the bug. This is essential.
- Attachment: Attaching screen shots is often helpful. Video clips showing the problem can be useful. Log file entries are also welcome.

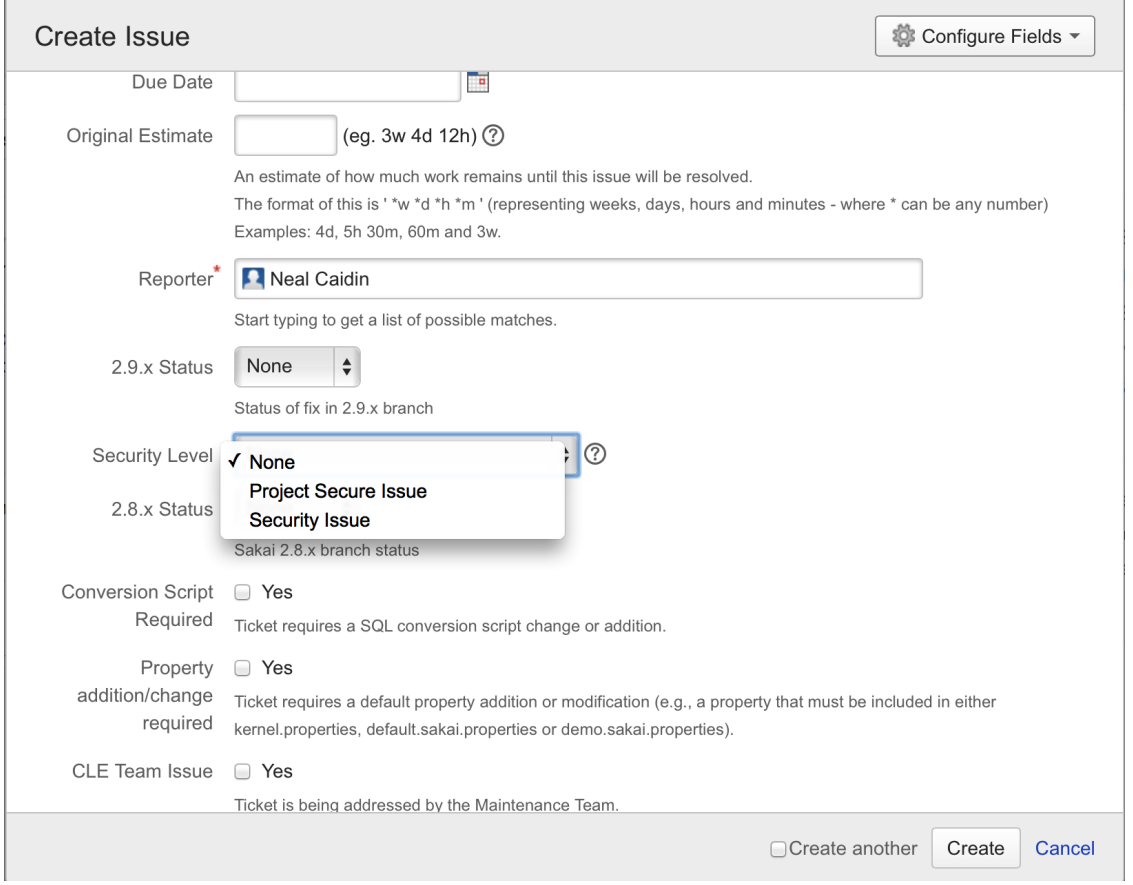

\* Reporter: Will default to yourself. that should be sufficient.

\* Security Level : Most of the time, leave this as "None". If you think you may have found a security vulnerability, choose "Security Issue". NOTICE: If you uncover a security vulnerability in Sakai software please do not voice your concerns on any public listserv, blog or other open communication channel but instead notify the Sakai Security Working Group immediately at sakai-security@collab.sakaiproject.org. Please provide a callback telephone number so that we can contact you by telephone if it is deemed necessary.

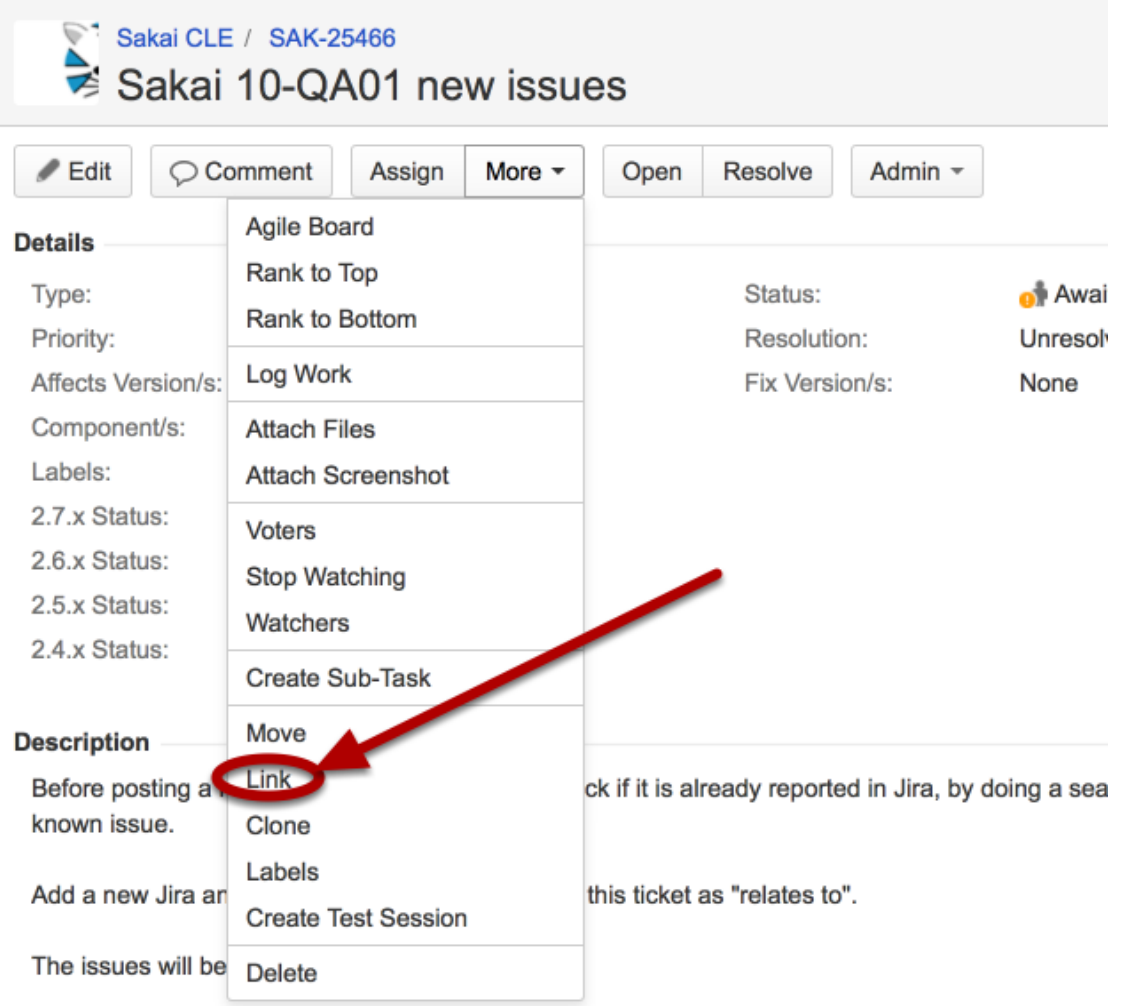

Go to the Jira used for tracking the current round of testing. You will find the link to the Jira on our [QA documentation site in Confluence](https://confluence.sakaiproject.org/display/QA/Sakai+QA+Home+page) . On the left side of the page notice the Sakai 10 QA Hub link. The Sakai 10 hub points to the current active page of information, which will include a link to the Jira used for tracking issues opened for the current QA testing cycle.

As an example, we are using SAK-25466 which is the Jira used to track the first round of testing for Sakai 10. This first round of testing is called qa01. As we perform additional rounds of testing, we will have new parent Jiras to track reported issues. These new rounds of testing will be listed in the Hub page. As we create additional versions of Sakai such as Sakai 11, Sakai 12 and so on, new Hubs will be created so that you can easily find the current version being developed and the current QA activity.

To add your new issue, which you've already created and for which you have a Jira id, click More, then "Link".

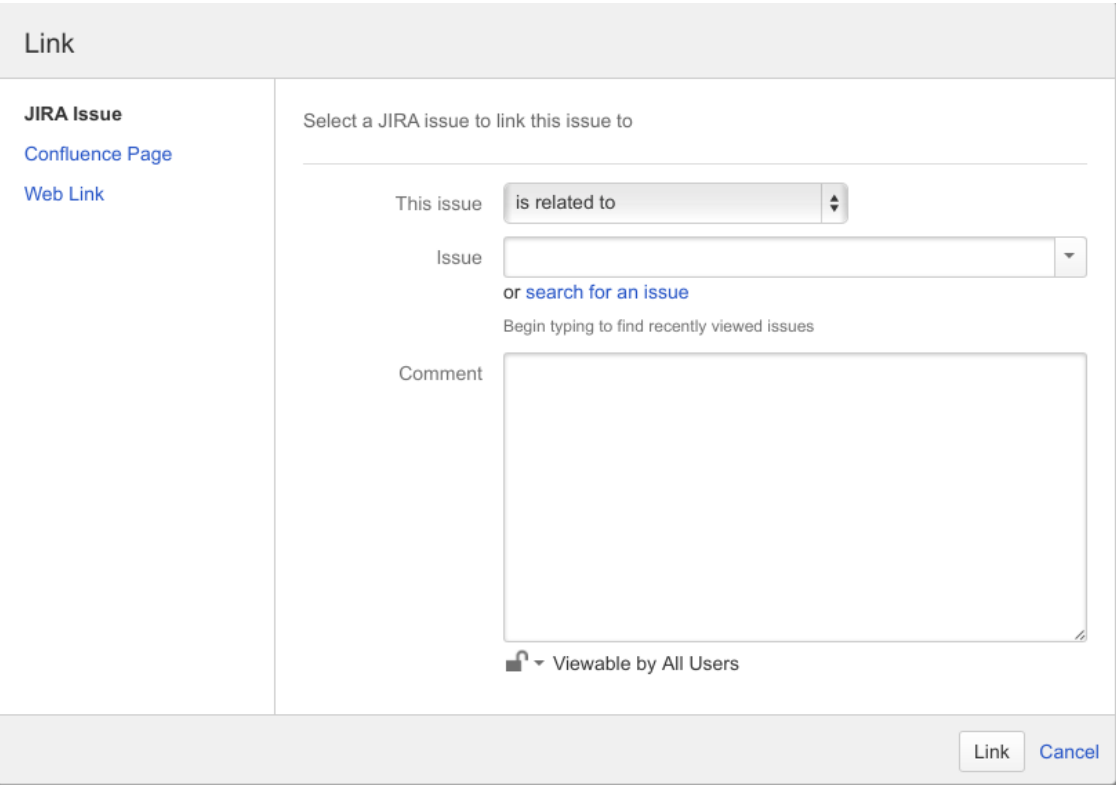

Use the "is related to" option in the dialog box. Enter the issue id of your issue in the "Issue" field. Add comments summarizing your findings. Click the Link button to save.

### What happens next?

A couple of things.

First of all, please include the Jira id of the issue you created in the Google doc spreadsheet used for testing and add additional information. It is a little bit redundant, but the Google doc provides a quick way of tracking the overall status of our testing effort, something that Jira does not do.

Feel free to ask questions about the issue to the sakai-dev@collab.sakaiproject.org and sakai-qa@collab.sakaiproject.org lists.

Issues reported will be reviewed and prioritized. Based on priority, goals for the QA testing, and developer availability, bugs will be fixed.

Steps to reproduce an issue are critical because they help us determine if the issue is a regression with respect to previous releases, and help to identify the root cause of the problem. Please include steps to reproduce on your Jira.

Additional testing? In many cases, once an issue is identified, it is also helpful to test it in different OS and browsers, to clear the browser cache and re-test to see if the problem still exists, and to test against other versions of Sakai. If the issue causes information to be written to the Sakai log file, including the log entries on the Jira is also helpful (much better just to have the entries around the time of your activity rather than the entire log file, which can get rather large and difficult to search through). The results of these additional efforts help improve prioritization of issues, and like the steps-to-reproduce, help identify the root cause of the problem.